## **「組合員専用ページ」 パスワード再発行の手続きでメールの返信がない場合**

組合員専用ページにログインするパスワードを忘れてしまっ た場合、再発行手続きでメールアドレスを入力して送信しま すが、メールを送信したにもかかわらず返信メールが返って こない場合、理由として大きく2点考えられます。

- 1. メールアドレスの入力間違い
- 2. 組合員専用ページの利用登録で使用したメールアドレ スと異なるメールアドレスを入力している

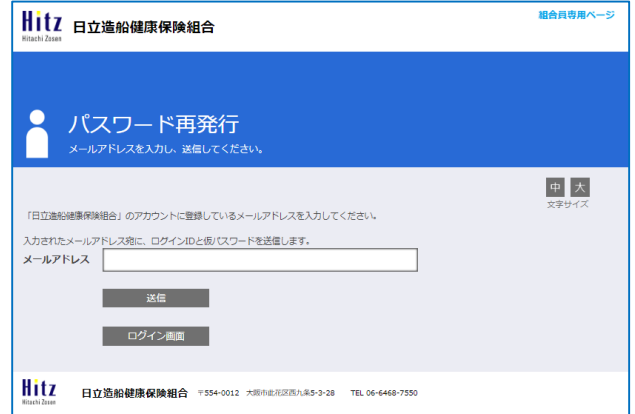

組合員専用ページでは、利用登録で登録したメールアドレスに返信しますので、登録がないメールアドレス宛には 案内の返信ができません。

利用登録で登録したメールアドレスの変更等で利用されなくなった場合は、以下の手順で再登録の手続きをいた だく必要があります。

1.「組合員専用ページ 登録情報削除申請フォーム」に必要事項を入力し、「送信」ボタンを押してください。

## **「組合員専用ページ [登録情報削除申請フォーム」](https://forms.office.com/pages/responsepage.aspx?id=5qtvU4EGmkuBgu1lgYzdN1BTJ9TF-_RJu7cOv02jzKBUMkxUODZZSFdZNVYwRU05VTVBMTlXV0tKOC4u)**

※スマートフォンをご利用の方は右の二次元コードをご利用ください。

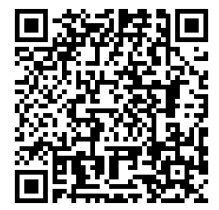

## 2.健保組合で登録情報をリセットします。

リセット後、再登録で使用するログインID・仮パスワードをメールにて送信します。

3.メール受信後、 する <mark>新規利用登録 するよ</mark> から再度利用登録の手続きを行います。

[新規登録の手順はこちら](http://www.hitzkenpo.or.jp/system/data/news/76/new_entry.pdf)